# <span id="page-0-0"></span>**Dell™ Inspiron™ 518/519 Servicehåndbog**

- **O** [Teknisk oversigt](file:///C:/data/systems/insp519/dk/sm/techov.htm#wp1194395)
- [Inden du går i gang](file:///C:/data/systems/insp519/dk/sm/before.htm#wp1180146)
- [Fjernelse af computerdækslet](file:///C:/data/systems/insp519/dk/sm/cover_re.htm#wp1180145)
- [Genmontering af frontpanelet](file:///C:/data/systems/insp519/dk/sm/front.htm#wp1187708)
- [Udskiftning af hukommelsesmodul\(er\)](file:///C:/data/systems/insp519/dk/sm/memory.htm#wp1188716) [Udskiftning af batteri](file:///C:/data/systems/insp519/dk/sm/coinbatt.htm#wp1186672)
- [Udskiftning af et PCI/PCI Express-kort](file:///C:/data/systems/insp519/dk/sm/cards.htm#wp1188161) ● [Påsætning af computerkabinettet](file:///C:/data/systems/insp519/dk/sm/cover_rb.htm#wp1186976)
- [Udskiftning af drev](file:///C:/data/systems/insp519/dk/sm/drives.htm#wp1188656)
- 
- **O** [Systemopsætning](file:///C:/data/systems/insp519/dk/sm/sys_setu.htm#wp1001678)
- [Udskiftning af ventilatorer](file:///C:/data/systems/insp519/dk/sm/fan.htm#wp1184839)

## **Notater, varsler og advarsler**

**A NOTAT:** NOTAT angiver vigtige oplysninger, som du kan bruge for at udnytte computeren optimalt.

 [Udskiftning af front I/O-panelet](file:///C:/data/systems/insp519/dk/sm/frontio.htm#wp1185096) [Udskiftning af processoren](file:///C:/data/systems/insp519/dk/sm/cpu.htm#wp1185253) [Udskiftning af systemkortet](file:///C:/data/systems/insp519/dk/sm/sysboard.htm#wp1185801)  [Udskiftning af strømforsyningen](file:///C:/data/systems/insp519/dk/sm/power.htm#wp1186031)

**VARSEL:** VARSEL angiver enten en mulig beskadigelse af hardware eller tab af data og oplyser dig om, hvordan du kan undgå dette problem.

#### **ADVARSEL: En ADVARSEL angiver mulig tingskade, legemsbeskadigelse eller død.**

## **Oplysningerne i dette dokument kan ændres uden varsel. © 2008 Dell Inc. Alle rettigheder forbeholdes.**

Enhver form for gengivelse uden skriftlig tilladelse fra Dell Inc. er strengt forbudt.

Varemærker, som bliver anvendt i denne tekst: *Dell, DELL-*logoet og *Inspiron* er varemærker, som tilhører Dell Inc.; *AMD* er et varemærke, som tilhører Advanced Micro Devices<br>Inc.: *Microsoft* og W*indow*s er enten vare

Andre varemærker og firmanavne kan være brugt i dette dokument til at henvise til enten de fysiske eller juridiske personer, som gør krav på mærkerne og navnene, eller til deres produkter. Dell Inc. fraskriver sig enhver tingslig rettighed, for så vidt angår varemærker og firmanavne, som ikke er deres egne.

**Model: DCMF**

**Maj 2008 Rev. A00**

# <span id="page-1-0"></span> **Inden du går i gang**

## **Dell™ Inspiron™ 518/519 Servicehåndbog**

- **O** [Tekniske specifikationer](#page-1-1)
- [Anbefalet værktøj](#page-1-2)
- **O** [Slukning af computeren](#page-1-3)
- **O** [Sikkerhedsinstruktioner](#page-1-4)

Dette kapitel indeholder procedurer til fjernelse og installation af komponenterne i computeren. Medmindre andet er angivet, antager hver af procedurerne, at følgende betingelser er opfyldt:

- 1 Du har udført trinnene i [Slukning af computeren](#page-1-3) og [Sikkerhedsinstruktioner.](#page-1-4)
- l Du har læst sikkerhedsinformationen, som fulgte med din computer*.*
- l En komponent kan udskiftes, eller hvis den er købt separat, installeres ved at foretage fjernelsesproceduren i modsat rækkefølge.

#### <span id="page-1-1"></span>**Tekniske specifikationer**

For information om computerens tekniske specifikationer, skal du se *Hurtig Referenceguide* som fulgte med din computer eller se Dell Supportwebsted på **support.dell.com**.

## <span id="page-1-2"></span>**Anbefalet værktøj**

Procedurerne i dette dokument kan måske kræve brugen af en lille Phillips skruetrækker, str. nr. 2.

## <span id="page-1-3"></span>**Slukning af computeren**

**VARSEL:** Før du slukker for computeren, skal du gemme og lukke alle åbne filer og forlade alle åbne programmer.

- 1. Luk ned for operativsystemet.
- 2. Sørg for, at computeren og alle tilkoblede enheder er slukkede. Hvis computeren og tilsluttede enheder ikke blev slukket automatisk, da du lukkede<br>operativsystemet ned, skal du trykke på tænd/sluk-knappen og holde den i

## <span id="page-1-4"></span>**Sikkerhedsinstruktioner**

Følg nedenstående sikkerhedsretningslinjer for at beskytte computeren imod mulig beskadigelse og af hensyn til din egen sikkerhed.

ADVARSEL: Inden du arbejder inde i computeren, skal du læse de sikkerhedsoplysninger, der fulgte med din computer. Se webstedet Regulatory<br>Compliance på www.dell.com/regulatory\_compliance for yderligere oplysninger om sikk **VARSEL:** Kun en certificeret servicetekniker bør foretage reparationer på computeren. Skade på grund af servicering, som ikke er godkendt af Dell™, er

Θ ikke dækket af garantien.

Θ VARSEL: Năr du frakobler et kabel, skal du tage fat i dets stik eller dets trækflig og ikke i selve kablet. Nogle kabler har forbindelsesstykker med<br>bøjlelåse; og hvis du er i færd med at koble et sådan kabel fra, bør du t

**VARSEL:** Foretag følgende trin før du begynder arbejde inde i computeren for at undgå skade af computeren.

1. Sørg for, at arbejdsoverfladen er jævn og ren for at forhindre, at computerdækslet bliver ridset.

- 2. Sluk for computeren (se **Slukning af computeren**)
- **VARSEL:** Når du skal frakoble et netværkskabel, skal du først afbryde kablet fra computeren og derefter fjerne det fra netværksenheden.
- 3. Frakobl alle telefon- og netværkskabler fra computeren.
- 4. Frakobl computeren og alle tilsluttede enheder fra deres stikkontakter.
- 5. Tryk og hold på tænd/sluk-knappen, mens systemet er afbrudt for at jordforbinde systemkortet.

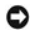

VARSEL: Før du rører ved noget inde i computeren, skal du have jordforbindelse ved at røre ved en umalet metaloverflade, som for eksempel metallet<br>på computerens bagside. Mens du arbejder, skal du med jævne mellemrum berør

## <span id="page-3-0"></span> **Udskiftning af et PCI/PCI Express-kort Dell™ Inspiron™ 518/519 Servicehåndbog**

- [Fjernelse af et PCI/PCI Express-kort](#page-3-1)
- **Installation af PCI/PCI Expres**
- [Udskiftning af kortets fastgørelsesbeslag](#page-5-0)
- [Konfiguration af din computer efter fjernelse eller installation af et PCI/PCI Express-kort](#page-5-1)

ADVARSEL: Inden du arbejder inde i computeren, skal du læse de sikkerhedsoplysninger, der fulgte med din computer. Se webstedet Regulatory<br>Compliance på www.dell.com/regulatory\_compliance for yderligere oplysninger om sikk

#### <span id="page-3-1"></span>**Fjernelse af et PCI/PCI Express-kort**

- 1. Følg procedurerne i [Inden du går i gang](file:///C:/data/systems/insp519/dk/sm/before.htm#wp1180146).
- 2. Afinstallér kortets driver og software fra operativsystemet. Se *Hurtig Referenceguide* for nærmere oplysninger.
- 3. Fjern computerdækslet. Se [Fjernelse af computerdækslet](file:///C:/data/systems/insp519/dk/sm/cover_re.htm#wp1180145).
- 4. Fjern skruen, som holder kortets fastgørelsesbeslag.

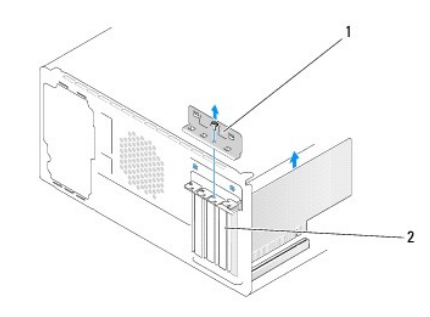

## 1 kortets fastgørelsesbeslag 2 blindbøjle

- 5. Løft kortets fastgørelsesbeslag og læg det væk på et sikkert sted.
- 6. Træk om nødvendigt alle kabler ud, der er forbundet til kortet.
	- l For a PCI-kort skal du tage fat i kortet ved dets øverste hjørner og vrikke det ud af stikket.
	- l For et PCI Express-kort skal du trække i fastholdelsesfligen, tag fat om kortet ved at holde i dets øverste hjørner, og træk det derefter forsigtigt ud af stikket.
- 7. Hvis du udskifter et eksisterende kort, skal du gå til [trin 6](#page-4-0) af [Installation af PCI/PCI Express-kort.](#page-3-2)
- 8. Installer en blindbøjle i den tomme åbning ved kortslotten.
- **VARSEL:** Det er nødvendigt at installere blindbøjler i tomme kortpladsåbninger for at opretholde computerens FCC-certificering. Bøjlerne forhindrer desuden, at støv og snavs trænger ind i computeren.
- 9. Sæt the kortets fastgørelsesbeslag på igen. Se [Udskiftning af kortets fastgørelsesbeslag](#page-5-0).
- 10. Sæt computerkabinettet på igen, slut computeren og enhederne til stikkontakter igen, og tænd derefter for dem.
- 11. Se [Konfiguration af din computer efter fjernelse eller installation af et PCI/PCI Express-kort](#page-5-1) for at fuldføre fjernelsesproceduren.

## <span id="page-3-2"></span>**Installation af PCI/PCI Express-kort**

- <span id="page-4-1"></span>1. Følg procedurerne i [Inden du går i gang](file:///C:/data/systems/insp519/dk/sm/before.htm#wp1180146).
- 2. Fjern computerdækslet. Se [Fjernelse af computerdækslet](file:///C:/data/systems/insp519/dk/sm/cover_re.htm#wp1180145).
- 3. Fjern skruen, som holder kortets fastgørelsesbeslag.
- 4. Løft kortets fastgørelsesbeslag og læg det væk på et sikkert sted.
- 5. Fjern blindbøjlen for at lave en åbning til kortstikket.
- <span id="page-4-0"></span>6. Klargør kortet til installation.

Se dokumentationen, som fulgte med kortet, for oplysninger om, hvordan du konfigurerer kortet, laver interne forbindelser eller på anden måde tilpasser kortet til din computer.

7. Flugt kortet med stikket.

**NOTAT:** Hvis du installerer et PCI Express-kort i x16-stikket skal du sørge for, at fastholdelsesstikket flugter med fastholdelsesfligen.

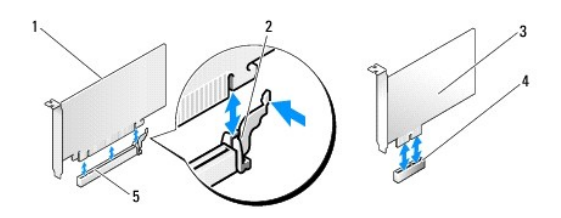

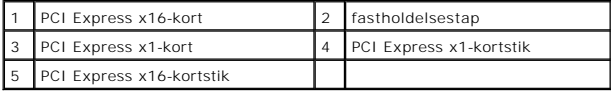

8. Anbring kortet i stikket, og tryk ned. Kontrollér, at kortet er korrekt anbragt i stikket.

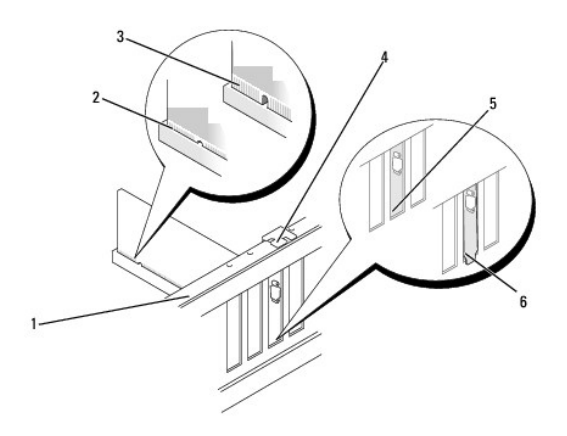

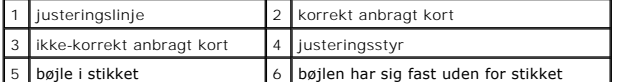

9. Sæt the kortets fastgørelsesbeslag på igen. Se [Udskiftning af kortets fastgørelsesbeslag](#page-5-0).

**VARSEL: Kortkabler må ikke føres hen over eller bag om kortene. Kabler, der føres hen over kortene, kan forhindre, at computerdækslet kan lukkes<br>helt, eller de kan beskadige udstyret.** 

10. Tilslut de kabler, der skal sluttes til kortet.

<span id="page-5-2"></span>Se dokumentationen til kortet for oplysninger om dets kabelforbindelser.

- 11. Sæt computerkabinettet på igen, slut computeren og enhederne til stikkontakter igen, og tænd derefter for dem.
- 12. Se [Konfiguration af din computer efter fjernelse eller installation af et PCI/PCI Express-kort](#page-5-1) for at fuldføre installationen.

## <span id="page-5-0"></span>**Udskiftning af kortets fastgørelsesbeslag**

Sæt the kortets fastgørelsesbeslag på igen, mens det sikres at:

- l Guideklemmen flugter med guidehakket.
- l Oversiden af alle kort og blindbøjler flugter med justeringslinjen.
- l Indhakket øverst på kortet eller blindbøjlen passer rundt om justeringsstyret.

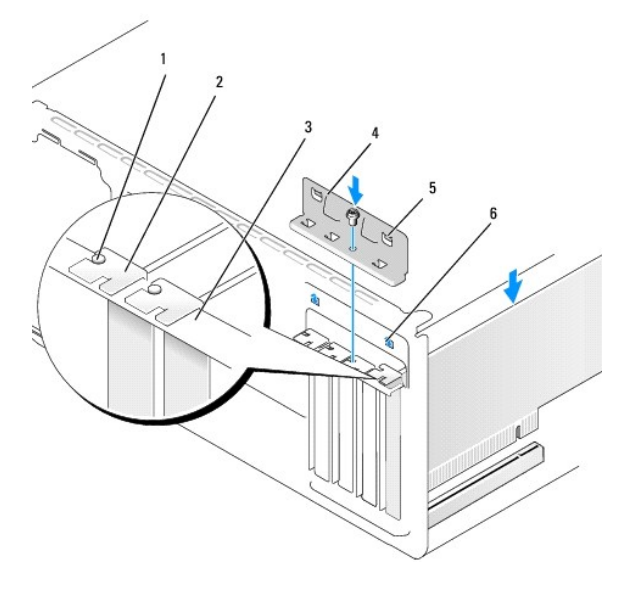

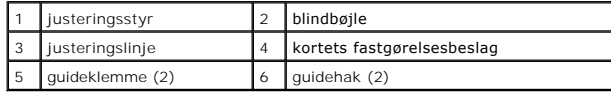

## <span id="page-5-1"></span>**Konfiguration af din computer efter fjernelse eller installation af et PCI/PCI Express-kort**

**NOTAT:** For information om placering af stik skal du se *Hurtig referenceguide.* For information om installation af drivere og software til dit kort, skal du se<br>dokumentationen, som blev sendt med kortet.

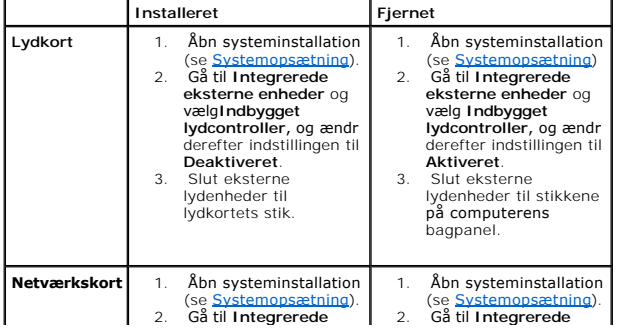

# eksterne enheder og<br> **lydcontroller**, og ændr<br>
derefter indstillingen til<br> **Deaktiveret**.<br>
3. Tilslut netværkskablet<br>
til netværkskortets stik.

eksterne enheder og<br>
vælg **Indbygget LAN-**<br>
controller, og ændr<br>
derefter indstillingen til<br> **Aktiveret**.<br>
3. Tilslut netværkskablet<br>
til det integrerede<br>
netværksstik.

<span id="page-7-0"></span>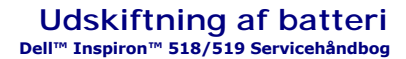

ADVARSEL: Inden du arbejder inde i computeren, skal du læse de sikkerhedsoplysninger, der fulgte med din computer. Se webstedet Regulatory<br>Compliance på www.dell.com/regulatory\_compliance for yderligere oplysninger om sikk

ADVARSEL: **Hvis et nyt batteri ikke installeres korrekt, kan det eksplodere. Batteriet bør kun udskiftes med den samme eller en tilsvarende type,<br>som anbefales af producenten. Bortskaf brugte batterier i henhold til produc** 

- <span id="page-7-2"></span>1. Noter alle skærmbillederne i systemopsætningen (se [Systemopsætning\)](file:///C:/data/systems/insp519/dk/sm/sys_setu.htm#wp1001678) så du kan gendanne de korrekte indstillinger i [trin 10.](#page-7-1)
- 2. Følg procedurerne i [Inden du går i gang](file:///C:/data/systems/insp519/dk/sm/before.htm#wp1180146).
- 3. Tag computerdækslet af (se Fiernelse af computerdækslet).
- 4. Find batterisoklen (se [Systemkortkomponenter](file:///C:/data/systems/insp519/dk/sm/techov.htm#wp1181748)).
- VARSEL: Hvis du lirker batteriet ud af soklen ved hjælp af en stump genstand, skal du passe på ikke at berøre systemkortet med denne genstand. Sørg<br>for at føre genstanden ind mellem batteriet og soklen, før du forsøger at

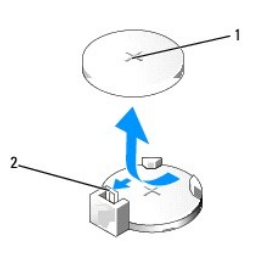

#### 1 batteri (positive side) 2 batteriudløsningsgreb

- 5. Tryk forsigtigt batteriudløsningsgrebet væk fra batteriet og batteriet vil poppe ud.
- 6. Fjern batteriet fra systemet og kassér det på forsvarlig vis.
- 7. Sæt det nye batteri i stikket med den side, der er mærket "+", opad, og sørg for at det klikker på plads.

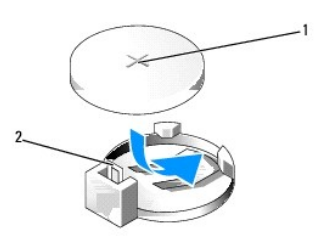

#### 1 batteri (positive side) 2 batteriudløsningsgreb

- 8. Sæt computerdækslet på igen (se [Påsætning af computerkabinettet](file:///C:/data/systems/insp519/dk/sm/cover_rb.htm#wp1186976)).
- 9. Slut computeren og enhederne til stikkontakter, og tænd derefter for dem.
- <span id="page-7-1"></span>10. Åbn systemopsætning (se **Systemopsætning**), og gendan de indstillinger, du noterede i [trin 1.](#page-7-2)

## <span id="page-9-0"></span> **Påsætning af computerkabinettet**

**Dell™ Inspiron™ 518/519 Servicehåndbog** 

ADVARSEL: Inden du arbejder inde i computeren, skal du læse de sikkerhedsoplysninger, der fulgte med din computer. Se webstedet Regulatory<br>Compliance på www.dell.com/regulatory\_compliance for yderligere oplysninger om sikk

**ADVARSEL: Brug ikke udstyret med nogle dæksler fjernet (inkl. computerkabinettet, frontpanel, blindbøjler, frontpanelindsatser, osv.).** 

- 1. Kontroller, at alle kabler er sluttet til, og arranger dem, så de ikke er i vejen.
- 2. Kontroller, at du ikke har glemt værktøj eller løse dele inden i computeren.
- 3. Flugt fligene i bunden af computerkabinettet med hakkene, som er anbragt langs computerens kant.
- 4. Tryk computerkabinettet ned og skub det mod computerens front, til du mærker, at computerkabinettet sidder forsvarligt fast.
- 5. Sørg for, at dækslet sidder korrekt.
- 6. Påsæt og stram de to skruer, som holder computerkabinettet, med en skruetrækker.

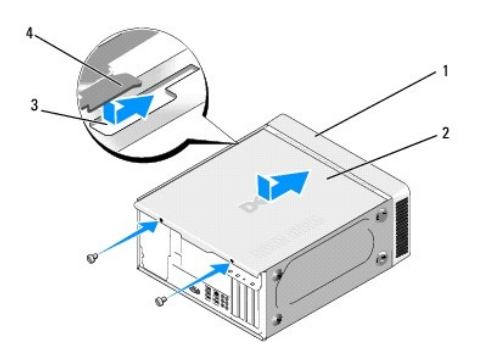

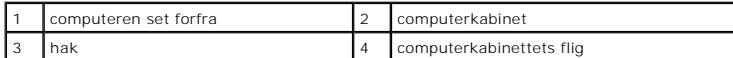

7. Stil computeren op.

**VARSEL:** Sørg for, at ingen af systemets luftventiler er blokerede. Hvis de blokeres, kan det skabe alvorlige termiske problemer.

8. Slut computeren og enhederne til stikkontakter, og tænd derefter for dem.

# <span id="page-10-0"></span> **Fjernelse af computerdækslet**

**Dell™ Inspiron™ 518/519 Servicehåndbog** 

ADVARSEL: Inden du arbejder inde i computeren, skal du læse de sikkerhedsoplysninger, der fulgte med din computer. Se webstedet Regulatory<br>Compliance på www.dell.com/regulatory\_compliance for yderligere oplysninger om sikk

**ADVARSEL: Du skal altid afbryde computeren fra stikkontakten før kabinettet åbnes for at beskytte mod elektrisk stød, flænsen fra ventilatorblade i bevægelse eller andre uventede skader.** 

- **VARSEL:** Sørg for, at der er tilstrækkelig plads til at støtte systemet, når kabinettet er fjernet mindst 30 cm ekstra plads.
- 1. Følg procedurerne i [Inden du går i gang](file:///C:/data/systems/insp519/dk/sm/before.htm#wp1180146).
- 2. Læg computeren om på siden, således at computerkabinettet vender opad.
- 3. Lås om nødvendigt hængelåsen op.
- 4. Løsn de to fingerskruer.

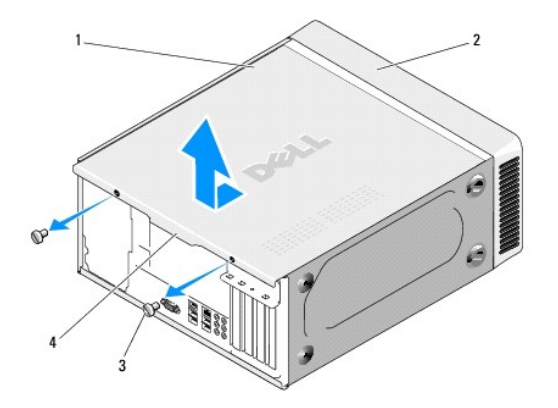

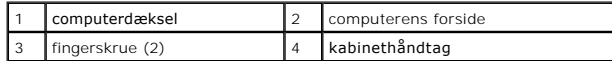

- 5. Træk kabinethåndtaget mod computerens bagside for at løsne kabinettet.
- 6. Sæt kabinettet til side et sikkert sted.

Se [Påsætning af computerkabinettet](file:///C:/data/systems/insp519/dk/sm/cover_rb.htm#wp1186976) for at sætte kabinettet på igen.

#### <span id="page-11-0"></span> **Udskiftning af processoren Dell™ Inspiron™ 518/519 Servicehåndbog**

- [Fjernelse af processoren](#page-11-1)
- **O** [Installation af processoren](#page-12-0)

ADVARSEL: Inden du arbejder inde i computeren, skal du læse de sikkerhedsoplysninger, der fulgte med din computer. Se webstedet Regulatory<br>Compliance på www.dell.com/regulatory\_compliance for yderligere oplysninger om sikk

**VARSEL:** Udfør ikke følgende trin, medmindre du er bekendt med fjernelse og udskiftning af hardware. Hvis disse trin udføres forkert, kan det beskadige 0 systemkortet. Se *Hurtig referenceguide* for teknisk service

## <span id="page-11-1"></span>**Fjernelse af processoren**

- 1. Følg procedurerne i [Inden du går i gang](file:///C:/data/systems/insp519/dk/sm/before.htm#wp1180146).
- 2. Tag computerdækslet af (se [Fjernelse af computerdækslet](file:///C:/data/systems/insp519/dk/sm/cover_re.htm#wp1180145)).

**ADVARSEL: Selvom der er en plastikafskærmning, kan kølelegemet være meget varmt under normal drift. Sørg for, at det har kølet af længe nok, før du rører ved det.** 

- 3. Afbryd strømkablerne fra ATX\_POWER- og ATX\_CPU-stikkene (se [Systemkortkomponenter](file:///C:/data/systems/insp519/dk/sm/techov.htm#wp1181748)) på systemkortet.
- 4. Fjern processorventilatoren og kølelegemet fra computeren (se [Udskiftning af processorventilatoren og kølelegemet](file:///C:/data/systems/insp519/dk/sm/fan.htm#wp1190217)).

**NOTAT:** Medmindre et ny kølelegeme er nødvendigt til den nye processor, kan du genbruge den oprindelige kølelegemeanordning, når du udskifter processoren.

- 5. Tryk og skub udløsningsgrebet ned og ud for at løsne det fra fligen, som holder det fast.
- 6. Åbn om nødvendigt processordækslet.

## **Dell™ Inspiron™ 518**

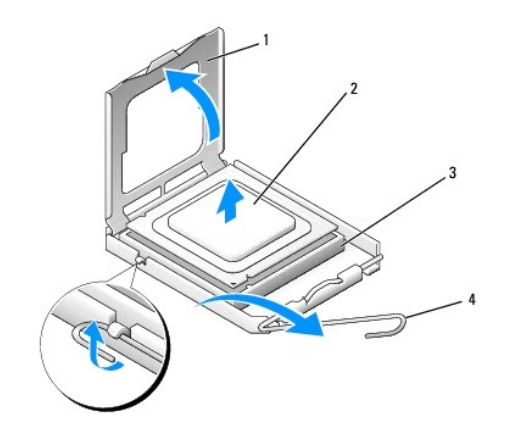

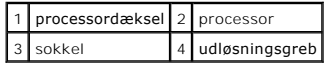

## **Dell Inspiron 519**

<span id="page-12-1"></span>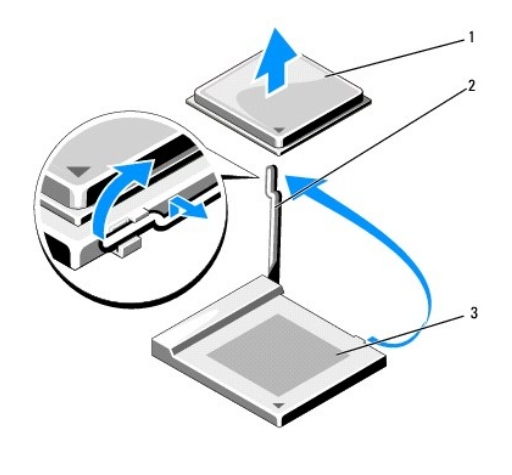

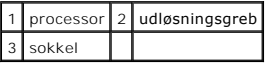

**VARSEL:** Når processoren udskiftes, må du ikke røre nogen af stifterne inde i stikket eller lade nogen genstande falde på stifterne i stikket.

7. Løft processoren op for at fjerne den fra stikket, sæt den til side på et sikkert sted.

Lad frigørelsesgrebet være i frigørelsesposition, så der kan placeres en ny processor i soklen.

## <span id="page-12-0"></span>**Installation af processoren**

**VARSEL:** Jordforbind dig selv ved at berøre en umalet metaloverflade bag på computeren.

**VARSEL:** Du skal anbringe processoren korrekt i soklen for at undgå permanent beskadigelse af processoren og computeren, når du tænder for computeren.

- 1. Følg procedurerne i [Inden du går i gang](file:///C:/data/systems/insp519/dk/sm/before.htm#wp1180146).
- 2. Pak den nye processor ud, idet du er forsigtig ikke at røre dens underside.

VARSEL: Sokkelben er sarte. For at undgå beskadigelse skal du sørge for, at processoren justeres korrekt ind efter soklen, og du må ikke bruge<br>overdreven kraft, når du installerer processoren. Vær forsigtig ikke at berøre

## **Dell Inspiron 518**

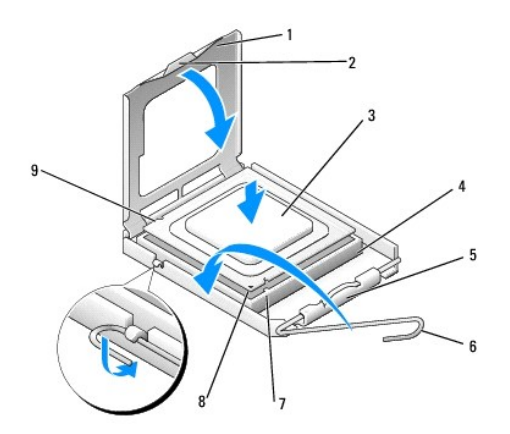

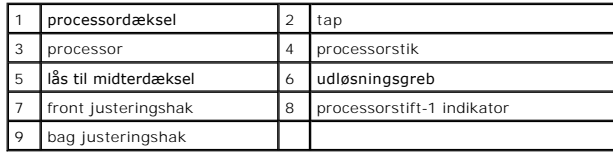

## **Dell Inspiron 519**

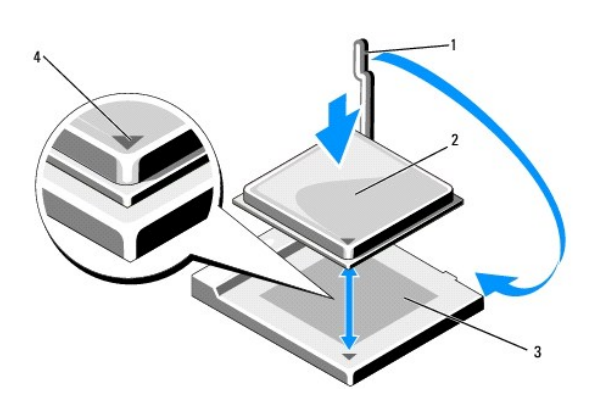

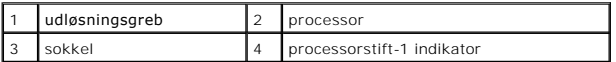

- 3. Hvis frigørelsesgrebet på soklen ikke er i helt åben position, skal du ændre positionen.
- 4. For Inspiron 518 tilrettes justeringshakkene for og bag på processoren med justeringshakkene for og bag på stikket.
- 5. Anbring stift 1-hjørnerne på processoren over det tilsvarende hjørne på stikket.
- **VARSEL:** For at undgå beskadigelse skal du sørge for, at processoren justeres korrekt ind efter stikket, og du må ikke bruge overdreven kraft, når du installerer processoren.
- 6. Anbring forsigtigt processoren i stikket, og kontroller, at den er anbragt korrekt.
- 7. Når processoren er helt anbragt i stikket, skal du om nødvendigt lukke processorens dæksel.

Sørg for at fligen på processoren er anbragt under midterdæksellåsen på stikket.

- 8. Drej stikkets frigørelsesgreb tilbage mod stikket, og sørg for, at det er på plads for at fastholde processoren.
- 9. Tør det termiske smøremiddel fra bunden af kølelegemet.

**VARSEL:** Sørg for, at du tilføjer nyt termisk smøremiddel. Nyt termisk smøremiddel er vigtigt for at sikre den rette termiske stabilitet, som er et krav for optimal processordrift.

- 10. Påfør det nye termiske smøremiddel oven på processoren efter behov.
- 11. Installer processorventilatoren og kølelegemet (se [Udskiftning af processorventilatoren og kølelegemet](file:///C:/data/systems/insp519/dk/sm/fan.htm#wp1190217)).
- **VARSEL:** Sørg for, at processorventilatoren og kølelegemet sidder rigtigt og sikkert.
- 12. Sæt computerdækslet på igen (se [Påsætning af computerkabinettet](file:///C:/data/systems/insp519/dk/sm/cover_rb.htm#wp1186976)).
- 13. Slut computeren og enhederne til stikkontakter, og tænd derefter for dem.

#### <span id="page-15-0"></span> **Udskiftning af drev Dell™ Inspiron™ 518/519 Servicehåndbog**

- [Udskiftning af en harddisk](#page-15-1)
- [Udskiftning af et cd/dvd-drev](#page-16-0)
- [Udskiftning af en mediekortlæser](#page-17-0)
- **•** [Fjernelse af FlexBay-metalpladen](#page-18-0)
- [Genmontering af drevpanelindsatsen](#page-19-0)

ADVARSEL: Inden du arbejder inde i computeren, skal du læse de sikkerhedsoplysninger, der fulgte med din computer. Se webstedet Regulatory<br>Compliance på www.dell.com/regulatory\_compliance for yderligere oplysninger om sikk

**NOTAT:** Systemet understøtter ikke IDE-enheder.

**NOTAT:** 3.5 " mediekortlæseren er ikke udskifteligt med harddiskens bærer.

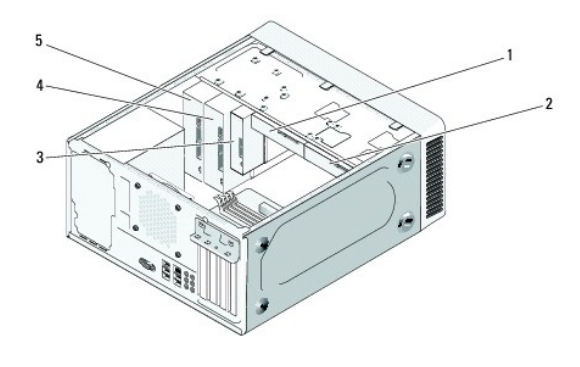

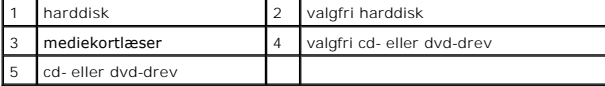

## <span id="page-15-1"></span>**Udskiftning af en harddisk**

**VARSEL:** Hvis du vil udskifte en harddisk, der indeholder data, som du ønsker at beholde, skal du sikkerhedskopiere dine filer, før du indleder denne procedure.

- 1. Følg procedurerne i [Inden du går i gang](file:///C:/data/systems/insp519/dk/sm/before.htm#wp1180146).
- 2. Tag computerdækslet af (se [Fjernelse af computerdækslet](file:///C:/data/systems/insp519/dk/sm/cover_re.htm#wp1180145)).
- 3. Afbryde strøm- og datakablerne fra disken.

**NOTAT: Hvis du ikke udskifter harddisken på dette tidspunkt, skal du afbryde den anden ende af datakablet fra systemkortet og lægge det væk.<br>Du kan senere bruge datakablet til at installere en harddisk.** 

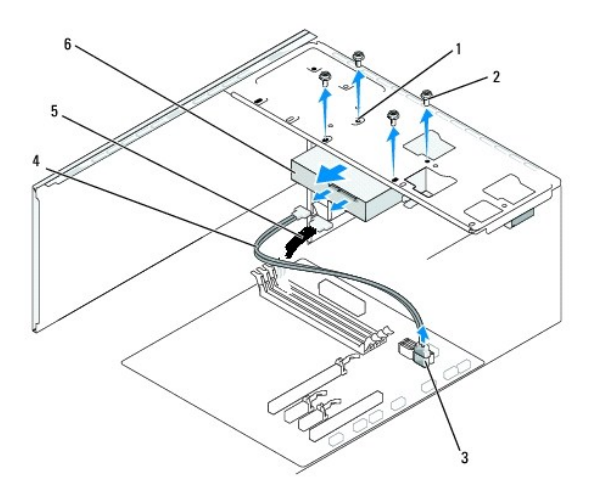

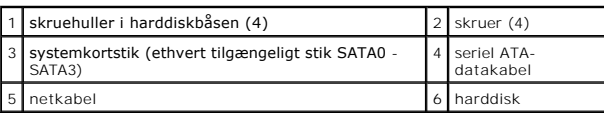

4. Fjern de fire skruer, som holder harddisken fast på chassiset.

**VARSEL:** Pas på, at du ikke ridser harddiskens kredsløbskort, mens du fjerner eller installerer harddisken.

- 5. Skub harddisken ud af computerens forende.
- 6. Hvis du udskifter disken eller installerer et nyt, skal du kontrollere diskens dokumentation for at sikre dig, at den er konfigureret for din computer.
- 7. Skub harddisken ind i harddiskbåsen.
- 8. Flugt de fire skruehuller i harddisken med skruehullerne i harddiskbåsen.
- 9. Sæt de fire skruer i og stram dem for at fastgøre harddisken til chassiset.
- 10. Slut strøm- og datakablerne til disken.
- 11. Sørg for, at alle kabler er korrekt forbundet og forsvarligt anbragt.
- 12. Sæt computerdækslet på igen (se [Påsætning af computerkabinettet](file:///C:/data/systems/insp519/dk/sm/cover_rb.htm#wp1186976)).
- 13. Slut computeren og enhederne til stikkontakter, og tænd derefter for dem.

## <span id="page-16-0"></span>**Udskiftning af et cd/dvd-drev**

- 1. Følg procedurerne i [Inden du går i gang](file:///C:/data/systems/insp519/dk/sm/before.htm#wp1180146).
- 2. Tag computerdækslet af (se Fiernelse af computerdækslet).
- 3. Tag frontpanelet af (se [Genmontering af frontpanelet](file:///C:/data/systems/insp519/dk/sm/front.htm#wp1187708)).

<span id="page-17-2"></span>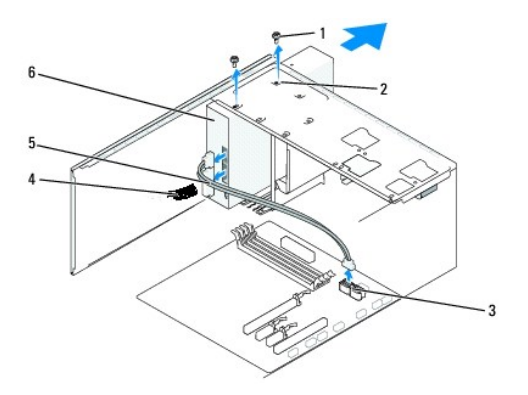

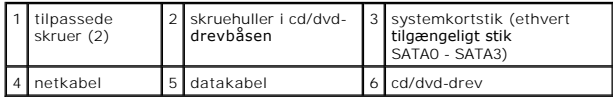

4. Afbryd strømkablet og cd/dvd-drevkablet bag på drevet.

**NOTAT:** Hvis du afinstallerer dit eneste optiske drev og ikke vil genmontere det på nuværende tidspunkt, skal du afkoble datakablet fra systemkortet, og lægge det til side.

- 5. Fjern de to skruer, som holder cd/dvd-disken fast på chassiset.
- 6. Skub cd/dvd-drevet ud gennem computerens forende.
- 7. Hvis du ikke udskifter drevet:
	- a. Sæt drevpanelets indsats på (se [Genmontering af drevpanelindsatsen](#page-19-0)).
	- b. Gå til [trin 12](#page-17-1).
- 8. Skub forsigtigt drevet på plads.
- 9. Flugt skruehullerne i cd/dvd-disken med skruehullerne i cd/dvd-diskbåsen.
- 10. Sæt de to skruer i, som holder cd/dvd-disken fast på chassiset og stram dem.
- 11. Slut strøm- og datakablerne til harddisken.
- <span id="page-17-1"></span>12. Sæt frontpanelet på igen (se [Genmontering af frontpanelet\)](file:///C:/data/systems/insp519/dk/sm/front.htm#wp1187708).
- 13. Sæt computerdækslet på igen (se [Påsætning af computerkabinettet](file:///C:/data/systems/insp519/dk/sm/cover_rb.htm#wp1186976)).
- 14. Slut computeren og enhederne til de respektive stikkontakter, og tænd derefter for dem.

**NOTAT:** Hvis du installerede et nyt drev, skal du se dokumentationen som fulgte med drevet for instruktioner i installation af evt. software, som er<br>påkrævet for drevets drift.

## <span id="page-17-0"></span>**Udskiftning af en mediekortlæser**

- 1. Følg procedurerne i [Inden du går i gang](file:///C:/data/systems/insp519/dk/sm/before.htm#wp1180146).
- 2. Tag computerdækslet af (se [Fjernelse af computerdækslet](file:///C:/data/systems/insp519/dk/sm/cover_re.htm#wp1180145)).
- 3. Tag frontpanelet af (se [Genmontering af frontpanelet](file:///C:/data/systems/insp519/dk/sm/front.htm#wp1187708)).

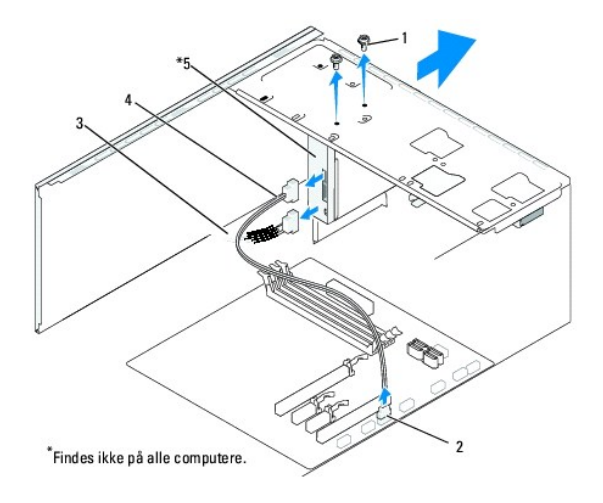

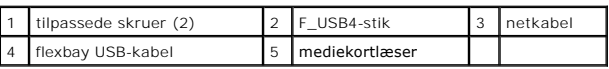

- 4. Afbryd FlexBay USB-kablet og strømkablet fra mediekortlæserens bagside og fra det interne USB-stik (F\_USB4) på systemkortet (se [Systemkortkomponenter\)](file:///C:/data/systems/insp519/dk/sm/techov.htm#wp1181748).
- 5. Fjern de to skruer, som holder mediekortlæseren fast.
- 6. Skub mediekortlæseren ud gennem computerens forende.
- 7. Hvis du ikke planlægger at sætte mediekortlæseren i igen, skal du montere drevpanelindsatsen. Se [Genmontering af drevpanelindsatsen.](#page-19-0)
- 8. Hvis du installerer en ny mediekortlæser:
	- a. Fjern drevpanelindsatsen (se [Genmontering af drevpanelindsatsen](#page-19-0)).
	- b. Tag mediekortlæseren ud af dens indpakning.
- 9. Skub forsigtigt mediekortlæseren på plads i FlexBay-stikket.
- 10. Flugt skruehullerne i mediekortlæseren med skruehullerne i FlexBay- enheden.
- 11. Stram de to skruer for at fastgøre mediekortlæseren.

**A NOTAT: Sørg for at installere mediekortlæseren, før FlexBay-kablet sluttes til.** 

- 12. Slut FlexBay USB-kablet til bag på mediekortlæseren og til det interne USB-stik (F\_USB4) på systemkortet (se [Systemkortkomponenter\)](file:///C:/data/systems/insp519/dk/sm/techov.htm#wp1181748).
- 13. Sæt frontpanelet på igen (se [Genmontering af frontpanelet\)](file:///C:/data/systems/insp519/dk/sm/front.htm#wp1187708).
- 14. Sæt computerdækslet på igen (se [Påsætning af computerkabinettet](file:///C:/data/systems/insp519/dk/sm/cover_rb.htm#wp1186976)).
- 15. Slut computeren og enhederne til stikkontakter, og tænd derefter for dem.

## <span id="page-18-0"></span>**Fjernelse af FlexBay-metalpladen**

<span id="page-19-1"></span>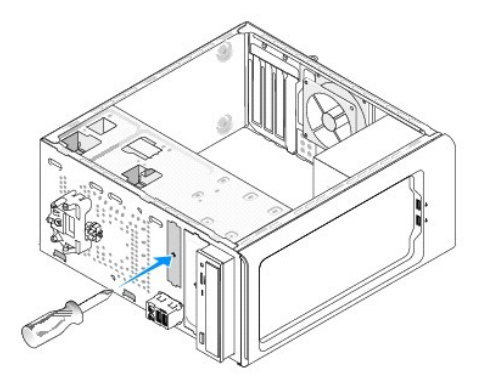

Flugt spidsen af en Phillips skruetrækker med hakket på metalpladen, som skal fjernes, og drej skruetrækkeren udad for at knække og fjerne metalpladen.

# <span id="page-19-0"></span>**Genmontering af drevpanelindsatsen**

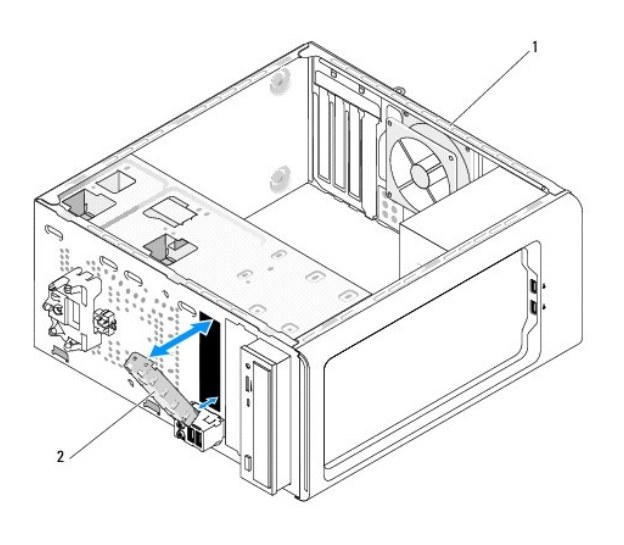

1 computeren set bagfra 2 drevpanelindsats (valgfri)

Flugt drevpanelindsatsen langs kanterne på mediekortlæserens tomme stik og skub panelindsatsen. Drevpanelindsatsen er låst fast.

**VARSEL:** For at overholde FCC-regler anbefales det, at du sætter drevpanelindsatsen på, når mediekortlæseren fjernes fra computeren.

#### <span id="page-20-0"></span> **Udskiftning af ventilatorer Dell™ Inspiron™ 518/519 Servicehåndbog**

[Udskiftning af chassisventilatoren](#page-20-1)

#### O Udskiftning af processorventilatoren og kølele

ADVARSEL: Inden du arbejder inde i computeren, skal du læse de sikkerhedsoplysninger, der fulgte med din computer. Se webstedet Regulatory<br>Compliance på www.dell.com/regulatory\_compliance for yderligere oplysninger om sikk

 $\bigwedge$ **ADVARSEL: Du skal altid afbryde computeren fra stikkontakten før kabinettet åbnes for at beskytte mod elektrisk stød, flænsen fra ventilatorblade i bevægelse eller andre uventede skader.** 

## <span id="page-20-1"></span>**Udskiftning af chassisventilatoren**

**VARSEL:** Rør ikke ventilatorbladene, når du fjerner chassisventilatoren. Det kan beskadige ventilatoren.

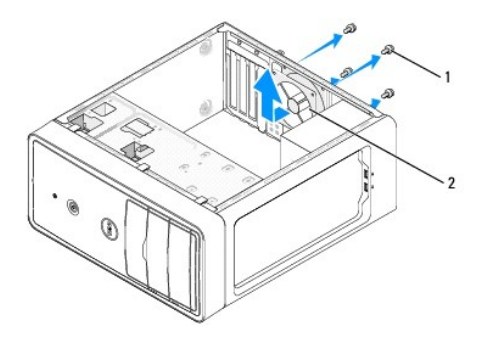

#### 1 skruer (4) 2 chassisventilator

- 1. Følg procedurerne i [Inden du går i gang](file:///C:/data/systems/insp519/dk/sm/before.htm#wp1180146).
- 2. Tag computerdækslet af (se [Fjernelse af computerdækslet](file:///C:/data/systems/insp519/dk/sm/cover_re.htm#wp1180145)).
- 3. Afbryd chassisventilatorens kabel fra systemkortstikket (CHASSIS\_FAN).
- 4. Fjern de fire skruer, som holder chassisventilatoren fast.
- 5. Skub chassisventilatoren mod computerens forende og løft den op.
- 6. Skub chassisventilatoren mod computerens bagende for at installere ventilatoren igen.
- 7. Stram de fire skruer for at fastgøre chassisventilatoren.
- 8. Sæt chassisventilatorens kabel i systemkortstikket (CHASSIS\_FAN).
- 9. Sæt computerdækslet på igen (se [Påsætning af computerkabinettet](file:///C:/data/systems/insp519/dk/sm/cover_rb.htm#wp1186976)).

## <span id="page-20-2"></span>**Udskiftning af processorventilatoren og kølelegemet**

**ADVARSEL: Selvom der er en plastikafskærmning, kan kølelegemet være meget varmt under normal drift. Sørg for, at det har kølet af længe nok, før du rører ved det.** 

- **VARSEL:** Rør ikke ventilatorbladene, når du fjerner processorventilatoren og kølelegemet. Det kan beskadige ventilatoren.
- **VARSEL:** Processorventilatoren med kølelegemet er en enkel enhed. Forsøg ikke at fjerne ventilatoren separat.

1. Følg procedurerne i [Inden du går i gang](file:///C:/data/systems/insp519/dk/sm/before.htm#wp1180146).

- 2. Tag computerdækslet af (se Fiernelse af computerdækslet).
- 3. Træk processorventilatorens kabel ud af CPU\_FAN-stikket på systemkortet (se [Systemkortkomponenter\)](file:///C:/data/systems/insp519/dk/sm/techov.htm#wp1181748).
- 4. Fjern forsigtigt eventuelle kabler, som er trukket over processorventilatoren og kølelegemet.
- 5. Følg instruktionerne nedenfor for at udskifte processorventilatoren og varmelegemet, alt efter din computermodel:

## **Inspiron 518**

a. Løsn de fire skruer, som holder processorventilatoren og kølelegemet fast og løft enheden lige op.

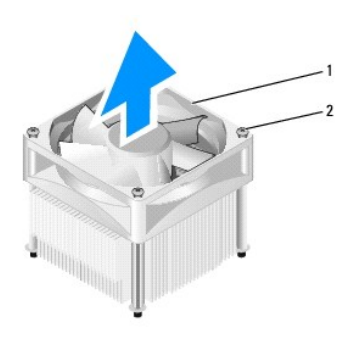

## 1 processorventilator og kølelegeme 2 skruer (4)

**NOTAT:** Processorventilatoren og kølelegemet i din computer ligner måske ikke nøjagtigt den enhed, som er vist på tegningen ovenfor.

- b. For at sætte processorventilatoren og kølelegemet i igen, flugtes skruerne på processorventilatoren og kølelegemet med de fire metalskruehuller på systemkortet.
- c. Stram de fire skruer.

## **Inspiron 519**

- a. Drej klemmehåndtaget 180 grader mod uret for at løsne klemmegrebet fra beslagudhænget.
- b. Løsn klemmefrebet fra beslagudhænget på den modsatte side.
- c. Drej forsigtigt kølelegemet opad og tag det ud af computeren. Læg kølelegemet på dens top, med det termiske smøremiddel opad.

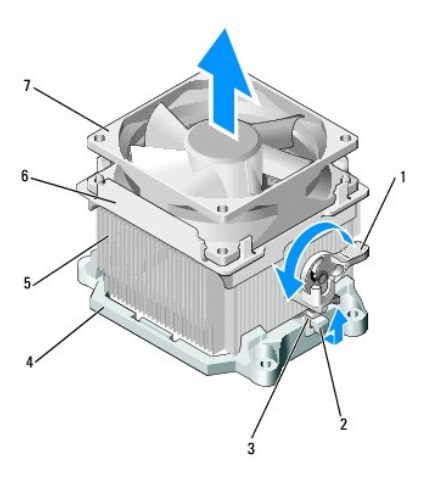

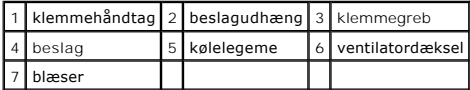

- d. Sæt kølelegemet og ventilatoren på kølelegemebeslaget igen.
- e. Sørg for at de to klemmegreb flugter med de to beslagudhæng.
- f. Hold kølelegeme-ventilatoren på plads og drej klemmehåndtaget 180 grader med uret for at fastgøre kølelegemet og ventilatoren.

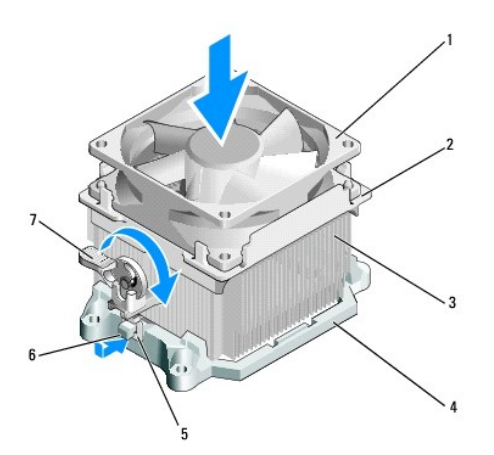

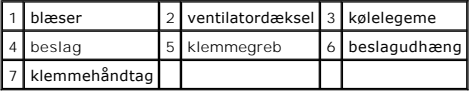

**A NOTAT: Sørg for, at processorventilatoren og kølelegemet sidder rigtigt og sikkert.** 

6. Sæt processorventilatorens og kølelegemets kabel i CPU\_FAN systemkortstikket (se [Systemkortkomponenter\)](file:///C:/data/systems/insp519/dk/sm/techov.htm#wp1181748).

7. Sæt computerdækslet på igen (se [Påsætning af computerkabinettet](file:///C:/data/systems/insp519/dk/sm/cover_rb.htm#wp1186976)).

8. Sæt computeren og enhederne i en stikkontakt, og tænd derefter for dem.

## <span id="page-23-0"></span> **Genmontering af frontpanelet Dell™ Inspiron™ 518/519 Servicehåndbog**

ADVARSEL: Inden du arbejder inde i computeren, skal du læse de sikkerhedsoplysninger, der fulgte med din computer. Se webstedet Regulatory<br>Compliance på www.dell.com/regulatory\_compliance for yderligere oplysninger om sikk

- 1. Følg procedurerne i [Inden du går i gang](file:///C:/data/systems/insp519/dk/sm/before.htm#wp1180146).
- 2. Tag computerdækslet af (se Fiernelse af computerdækslet)

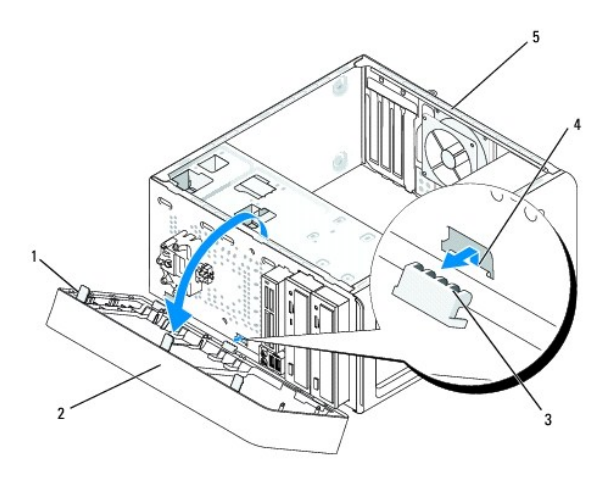

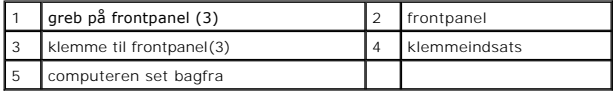

- 3. Tag fat i grebene på frontpanelet og løft det et ad gangen for at løsne det fra computerens front.
- 4. Drej frontpanelet og hiv det væk fra computerens front for at løsne frontpanelets klemmer fra klemmeindsatsen.
- 5. Når frontpanelet skal sættes på igen, skal du flugte og sætte frontpanelets klemmer i klemmeindsatsen.
- 6. Drej frontpanelet mod computeren, til det klikker på plads på computerens forside.
- 7. Sæt computerdækslet på igen (se [Påsætning af computerkabinettet](file:///C:/data/systems/insp519/dk/sm/cover_rb.htm#wp1186976)).

#### <span id="page-24-0"></span> **Udskiftning af front I/O-panelet Dell™ Inspiron™ 518/519 Servicehåndbog**

ADVARSEL: Inden du arbejder inde i computeren, skal du læse de sikkerhedsoplysninger, der fulgte med din computer. Se webstedet Regulatory<br>Compliance på www.dell.com/regulatory\_compliance for yderligere oplysninger om sikk

- 1. Følg procedurerne i [Inden du går i gang](file:///C:/data/systems/insp519/dk/sm/before.htm#wp1180146).
- 2. Tag computerdækslet af (se Fiernelse af computerdækslet)
- 3. Tag frontpanelet af (se [Genmontering af frontpanelet](file:///C:/data/systems/insp519/dk/sm/front.htm#wp1187708)).
- 4. Fjern alle udvidelseskort (se [Udskiftning af et PCI/PCI Express-kort\)](file:///C:/data/systems/insp519/dk/sm/cards.htm#wp1188161).

**VARSEL:** Læg nøje mærke til hvert kabels rute, før du afbryder det, så du er sikker på, at du trækker kablerne korrekt igen. Et kabel, som er trukket forkert eller afbrudt, kan føre til computerproblemer.

- 5. Afbryd alle de kabler, som er sluttet til I/O-panelet fra systemkortet.
- 6. Fjern skruen, som holder I/O-panelet fast på chassiset.
- 7. Fjern forsigtigt det nuværende I/O-panel fra computeren.

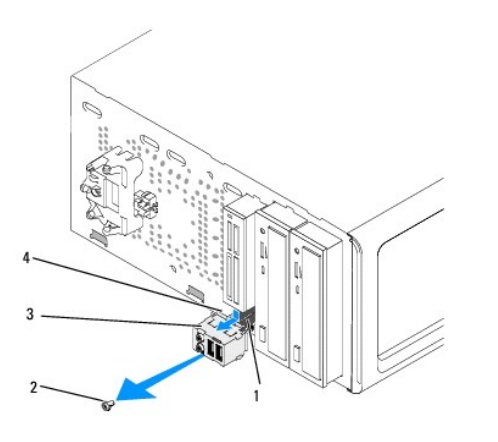

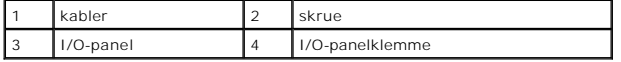

8. For at installere et nyt I/O-panel skal du flugte og skubbe I/O- panelklemmen ind i I/O-panelklemmens stik.

9. Isæt og stram den skrue, som holder I/O-panelet fast på chassiset.

- 10. Slut kablerne til systemkortet igen.
- 11. Sæt frontpanelet på igen (se [Genmontering af frontpanelet\)](file:///C:/data/systems/insp519/dk/sm/front.htm#wp1187708).
- 12. Sæt computerdækslet på igen (se [Påsætning af computerkabinettet](file:///C:/data/systems/insp519/dk/sm/cover_rb.htm#wp1186976)).
- 13. Sæt computeren og enhederne i en stikkontakt, og tænd derefter for dem.

#### <span id="page-25-0"></span> **Udskiftning af hukommelsesmodul(er) Dell™ Inspiron™ 518/519 Servicehåndbog**

ADVARSEL: Inden du arbejder inde i computeren, skal du læse de sikkerhedsoplysninger, der fulgte med din computer. Se webstedet Regulatory<br>Compliance på www.dell.com/regulatory\_compliance for yderligere oplysninger om sikk

- 1. Følg procedurerne i [Inden du går i gang](file:///C:/data/systems/insp519/dk/sm/before.htm#wp1180146).
- 2. Tag computerdækslet af (se Fiernelse af computerdækslet)
- 3. Find hukommelsesmodulerne på systemkortet (se [Systemkortkomponenter](file:///C:/data/systems/insp519/dk/sm/techov.htm#wp1181748)).
- 4. Tryk fastgørelsesklemmerne i hver ende af hukommelsesmodulstikket udad.

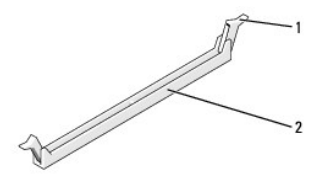

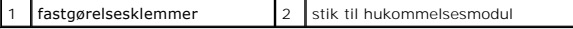

5. Tag fat i modulet og træk det opad.

Hvis du har problemer med at få modulet ud, kan du forsigtigt bevæge det frem og tilbage for at tage det ud af stikket.

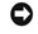

**VARSEL:** Installer ikke ECC-hukommelsesmoduler.

0 VARSEL: Hvis du fjerner de originale hukommelsesmoduler fra computeren under en hukommelsesopgradering, skal du holde dem adskilt fra eventuelle<br>nye moduler, også selvom du har købt de nye moduler hos Dell™. Undgå så vidt hukommelsesmodul. Gør du det, starter computeren muligvis ikke, som den skal. De anbefalede hukommelseskonfigurationer er:<br>Et par hukommelsesmoduler med identiske specifikationer installeret i DIMM-hukommelsesmodulstik 1 o specifikationer installeret i DIMM-stik 3 og 4.

**NOTAT:** Hvis du installerer et blandet par PC2-5300 (DDR2 667-MHz) og PC2-6400 (DDR2 800-MHz) hukommelsesmoduler, vil modulerne fungere med<br>det langsomste moduls hastighed.

6. Følg instruktionerne nedenfor for at installere hukommelsesmoduler, alt efter din computermodel:

**For Inspiron™ 518** — Sørg for at installere et enkelt hukommelsesmodul i DIMM-stik 1, der sidder tættest på processoren, før du installerer moduler i andre stik.

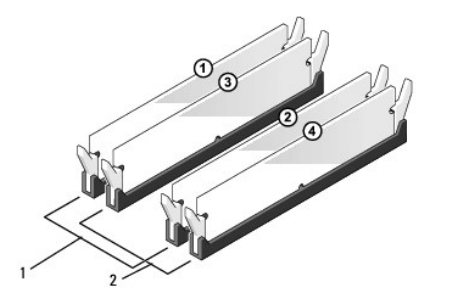

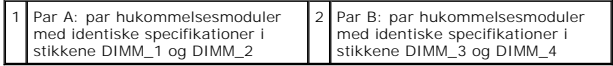

**For Inspiron 519** — Sørg for at installere et enkelt hukommelsesmodul i DIMM-stik 1, der sidder tættest på processoren, før du installerer moduler i andre stik.

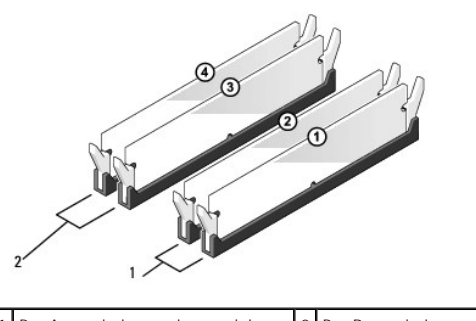

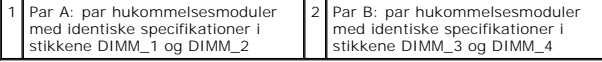

7. Ret indhakket i bunden af modulet ind på linje med tværstykket i stikket.

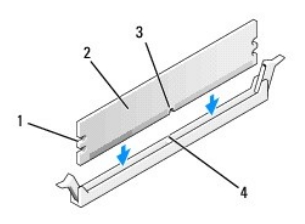

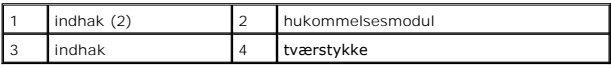

**VARSEL: For at undgå at beskadige hukommelsesmodulet skal du trykke modulet lige ned i stikket, idet du anvender ensartet tryk i begge ender af<br>modulet.** 

8. Indsæt modulet i stikket, indtil det klikker på plads.

Hvis modulet indsættes korrekt, klikker fastgørelsesklemmerne på plads i indhakkene i hver ende af modulet.

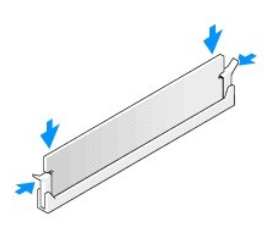

- 9. Sæt computerdækslet på igen (se [Påsætning af computerkabinettet](file:///C:/data/systems/insp519/dk/sm/cover_rb.htm#wp1186976)).
- 10. Slut computeren og enhederne til stikkontakter, og tænd derefter for dem.
- 11. Tryk på <F1> for at fortsætte, når der vises en meddelelse om, at hukommelsesstørrelsen er ændret.
- 12. Log på computeren.
- 13. Højreklik på ikonet **Denne computer** på skrivebordet i Windows, og klik på **Egenskaber**.
- 14. Klik på fanen **Generelt**.
- 15. For at få bekræftet, at hukommelsen er installeret korrekt, kan du kontrollere den viste mængde hukommelse (RAM).

## <span id="page-28-0"></span> **Udskiftning af strømforsyningen**

**Dell™ Inspiron™ 518/519 Servicehåndbog** 

- ADVARSEL: Inden du arbejder inde i computeren, skal du læse de sikkerhedsoplysninger, der fulgte med din computer. Se webstedet Regulatory<br>Compliance på www.dell.com/regulatory\_compliance for yderligere oplysninger om sikk
- **ADVARSEL: Du skal altid afbryde computeren fra stikkontakten før kabinettet åbnes for at beskytte mod elektrisk stød, flænsen fra ventilatorblade i bevægelse eller andre uventede skader.**
- 1. Følg procedurerne i [Inden du går i gang](file:///C:/data/systems/insp519/dk/sm/before.htm#wp1180146).
- 2. Tag computerdækslet af (se [Fjernelse af computerdækslet](file:///C:/data/systems/insp519/dk/sm/cover_re.htm#wp1180145)).
- **VARSEL:** Bemærk hvert strømstiks placering og id før strømforsyningskablerne afbrydes.
- 3. Følg jævnstrømskablerne, som kommer fra strømforsyningen og afbryd hvert tilsluttet strømkabel.

NOTAT: Læg mærke til, hvordan jævnstrømskablerne er trukket under fligene i computerchassisen, når du fjerner dem fra systemkortet og<br>drevene. Du skal trække disse kabler korrekt, når du forbinder dem igen for at forhindre

4. Fjern de fire skruer, der fastgør strømforsyningen på bagsiden af computerkabinettet.

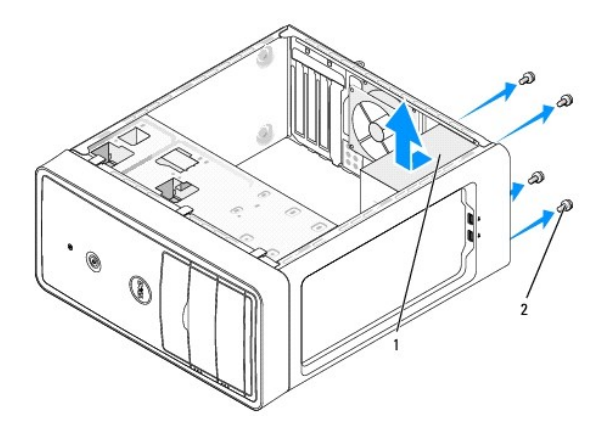

#### 1 strømforsyning 2 skruer (4)

- 5. Skub strømforsyningen ud og løft den ud.
- 6. Skub den nye strømforsyning mod computerens bagside.

**A** ADVARSEL: Hvis alle skruerne ikke sættes i og strammes kan det medføre elektrisk stød, da disse skruer er en hoveddel af systemjordingen.

- 7. Isæt og stram alle skruer, som holder strømforsyningen på plads bag på computerchassiset.
- **VARSEL:** Træk jævnstrømskablerne under chassisfligene. Kablerne skal trækkes rigtigt for at forhindre dem i at blive beskadiget.
- 8. Tilslut jævnstrømskablerne til systemkortet og drevene igen.
	- **A NOTAT:** Kontrollér alle kabelforbindelser en ekstra gang for at sikre, at de sidder ordentligt.
- 9. Sæt computerdækslet på igen (se [Påsætning af computerkabinettet](file:///C:/data/systems/insp519/dk/sm/cover_rb.htm#wp1186976)).

## 10. Sæt computeren og enhederne i en stikkontakt, og tænd derefter for dem.

<span id="page-30-0"></span>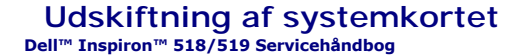

ADVARSEL: Inden du arbejder inde i computeren, skal du læse de sikkerhedsoplysninger, der fulgte med din computer. Se webstedet Regulatory<br>Compliance på www.dell.com/regulatory\_compliance for yderligere oplysninger om sikk

Θ **VARSEL:** Udfør ikke følgende trin, medmindre du er bekendt med fjernelse og udskiftning af hardware. Hvis disse trin udføres forkert, kan det beskadige<br>systemkortet. Se *Hurtig referenceguide* for teknisk service.

- 1. Følg procedurerne i [Inden du går i gang](file:///C:/data/systems/insp519/dk/sm/before.htm#wp1180146).
- 2. Tag computerdækslet af (se [Fjernelse af computerdækslet](file:///C:/data/systems/insp519/dk/sm/cover_re.htm#wp1180145)).
- 3. Fjern evt. tilføjede kort på systemkortet (se [Udskiftning af et PCI/PCI Express-kort](file:///C:/data/systems/insp519/dk/sm/cards.htm#wp1188161)).

**ADVARSEL: Processorens køleprofil kan blive meget varm under normal drift. Sørg for, at køleprofilen har kølet af længe nok, før du rører ved den.** 

- 4. Fjern processoren og kølelegemet (se Fjernelse af pro
- 5. Fjern hukommelsesmodulerne (se <u>Udskiftning af hukommelsesmodul(er)</u>) og notér, hvilket hukommelsesmodul bliver fjerne fra hukommelsesstik, så<br>hukommelsesmoduler kan installeres på det samme sted, når kortet bliver sat

**VARSEL:** Læg nøje mærke til hvert kabels rute og placering, før du afbryder det, så du er sikker på, at du trækker kablerne korrekt igen. Et kabel, som er trukket forkert eller afbrudt, kan føre til computerproblemer.

- 6. Kobl alle kabler fra systemkortet.
- 7. Fjern de otte skruer fra systemkortet.

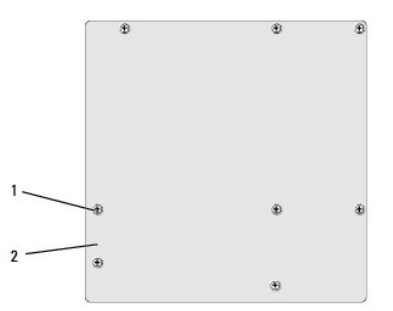

#### 1 skruer (8) 2 systemkort

8. Løft systemkortet op og ud.

 $\bullet$ **VARSEL:** Hvis du udskifter systemkortet, skal du sammenligne det systemkort, du udskifter, med det eksisterende systemkort for at kontrollere, at du har den rigtige del.

**NOTAT:** Nogen komponenter og stik på det nye systemkort kan være anbragt på andre steder end de tilsvarende stik på det eksisterende systemkort.

**A NOTAT:** Jumper-indstillinger på det nye systemkort er installeret fra fabrikken.

9. Ret systemkortet ind ved at flugte hullerne på systemkortet med hullerne på chassiset.

10. Genmonter de otte skruer for at fæstne systemkortenheden til chassiset.

11. Genanbring de kabler, som du fjernede fra systemkortet.

12. Sæt processoren og kølelegemet på igen (se [Installation af processoren\)](file:///C:/data/systems/insp519/dk/sm/cpu.htm#wp1185394).

**VARSEL:** Sørg for, at kølelegemet sidder korrekt og sikkert.

- 13. Sæt hukommelsesmodulerne i hukommelsesstikkene på de samme steder, hvor du fjernede dem (se [Udskiftning af hukommelsesmodul\(er\)](file:///C:/data/systems/insp519/dk/sm/memory.htm#wp1188716)).
- 14. Sæt evt. tilføjede kort i systemkortet igen.
- 15. Sæt computerdækslet på igen (se [Påsætning af computerkabinettet](file:///C:/data/systems/insp519/dk/sm/cover_rb.htm#wp1186976)).
- 16. Sæt computeren og enhederne i en stikkontakt, og tænd derefter for dem.
- 17. Flash system-BIOS, hvis nødvendigt.

*M* NOTAT: Se [Flash af BIOS](file:///C:/data/systems/insp519/dk/sm/sys_setu.htm#wp998685) for information om flashing af systemets BIOS.

## <span id="page-32-0"></span> **Systemopsætning**

**Dell™ Inspiron™ 518/519 Servicehåndbog** 

- O [Oversigt](#page-32-1)
- **O** [Rydning af adgangskoder](#page-35-0)
- [Rydning af CMOS-indstillinger](#page-36-1)
- [Flash af BIOS](#page-36-2)

#### <span id="page-32-1"></span>**Oversigt**

Brug systemopsætning til at:

- l Ændre systemkonfigurationsoplysningerne, når du har tilføjet, ændret eller fjernet hardware i computeren
- l Angive eller ændre en brugerdefinérbar indstilling, som f.eks. brugeradgangskoden
- l Aflæse aktuel ledig hukommelse eller angive, hvilken type harddisk, der er installeret

**VARSEL:** Medmindre du er en erfaren computerbruger, skal du undlade at ændre indstillingerne for dette program. Visse ændringer kan medføre, at computeren ikke vil fungere korrekt.

<span id="page-32-2"></span>**NOTAT:** Inden du anvender systemopsætning, anbefales det, at du noterer oplysningerne fra systemopsætningsskærmen til fremtidig reference.

## **Adgang til System Setup (Systemopsætning)**

- 1. Tænd (eller genstart) din computer.
- 2. Når det blå DELL™-logo bliver vist, skal du vente på, at F2-prompten bliver vist og derefter trykker du øjeblikkeligt på <F2>.
	- **NOTAT:** F2-prompten indikerer, at tastaturet er initialiseret. Denne prompt kan blive vist meget hurtigt, så du skal holde øje med det og derefter trykke på <F2>. Hvis du trykker på <F2>, før prompten vises, er tastetrykket omsonst. Hvis du venter for længe, og operativsystemets logo vises,<br>skal du fortsætte med at vente, indtil du ser Microsoft® Windows® skrivebord. forsøg igen.

#### **Skærme i systemopsætning**

På skærmen for systeminstallation vises aktuelle eller redigérbare konfigurationsoplysninger for computeren. Information på skærmen er opdelt i tre områder: funktionslisten, aktive funktionsfelt og tastefunktioner.

**Funktionsliste** – Dette felt vises i foroven på systemopsætningsvinduet. De faneinddelte funktioner indeholder egenskaber, der definerer computerens konfiguration, inklusive installeret hardware, strømbesparelse samt sikkerhedsegenskaber.

Funktionsfelt – Dette felt indeholder oplysninger om hver enkelt funktion. I feltet kan du fă vist og foretage ændringer til de aktuelle indstillinger. Brug<br>højre og venstre piletaster til at fremhæve en funktion. Tryk på

**Feltet Hjælp** – Det felt indeholder kontekstafhængig hjælp, baseret på de valgte funktioner.

**Tastefunktioner** – Dette felt vises under Funktionsfeltet og indeholder taster og deres funktioner i det aktive felt i systemopsætning.

#### **Systemopsætningsfunktioner – Dell Inspiron™ 518**

**NOTAT:** Afhængigt af computeren og installerede enheder vises elementerne vist i dette afsnit muligvis ikke, eller de vises muligvis ikke nøjagtigt som anført.

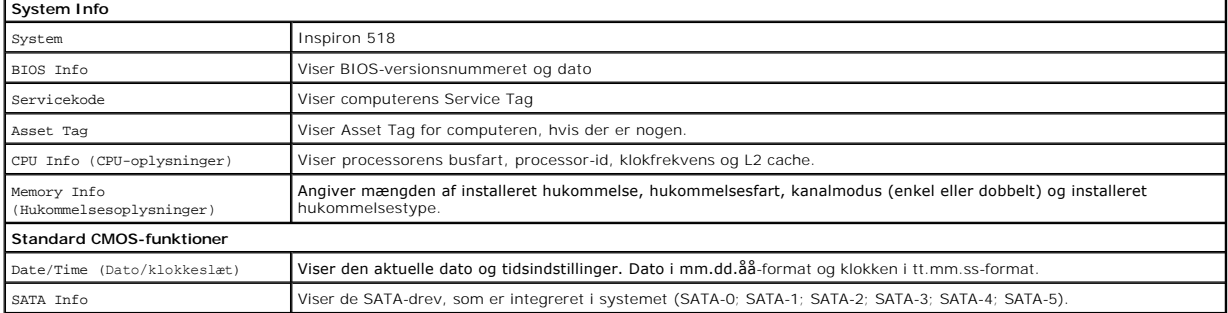

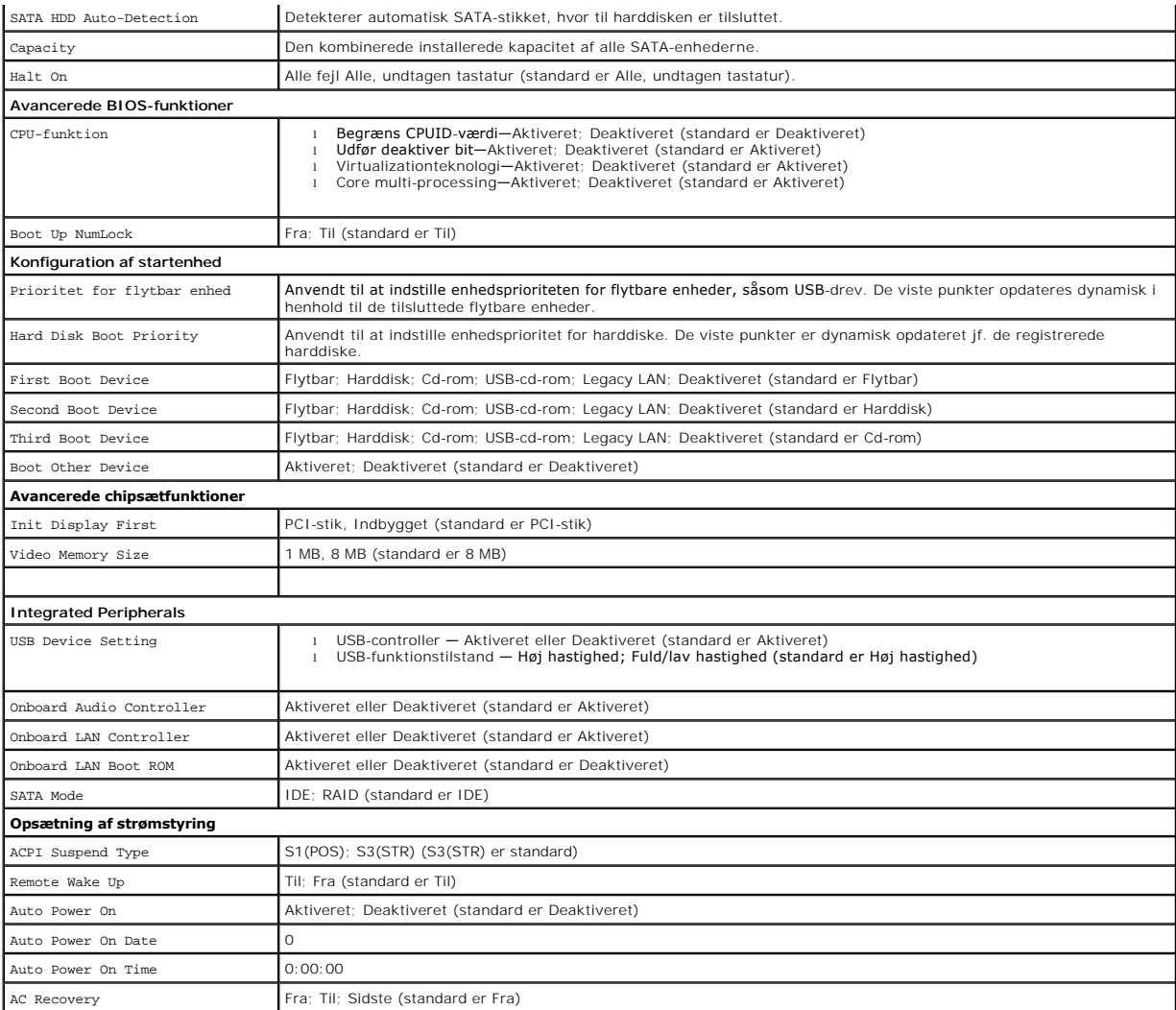

# **Systemopsætningsfunktioner — Dell Inspiron 519**

**NOTAT:** Afhængigt af computeren og installerede enheder vises elementerne vist i dette afsnit muligvis ikke, eller de vises muligvis ikke nøjagtigt som anført.

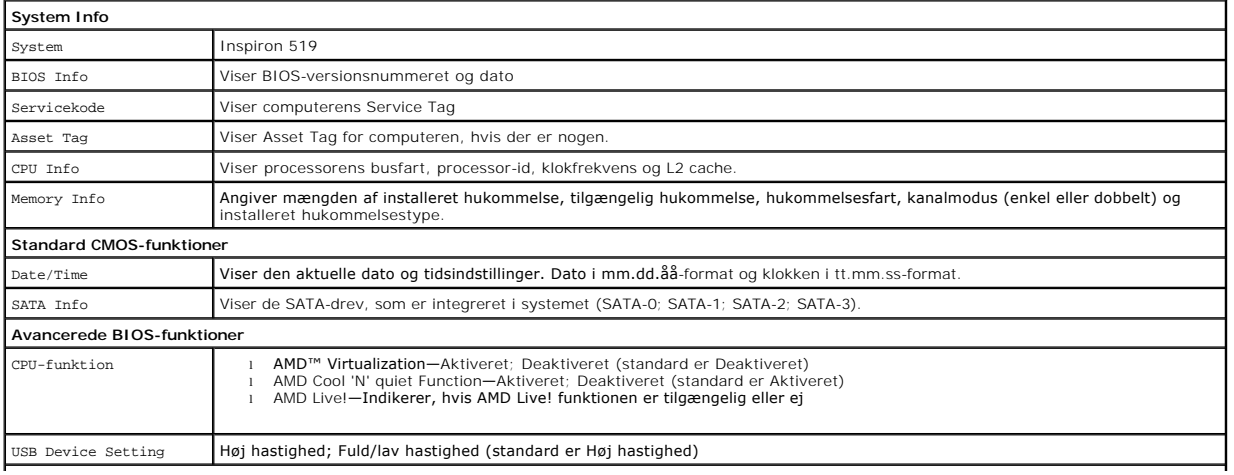

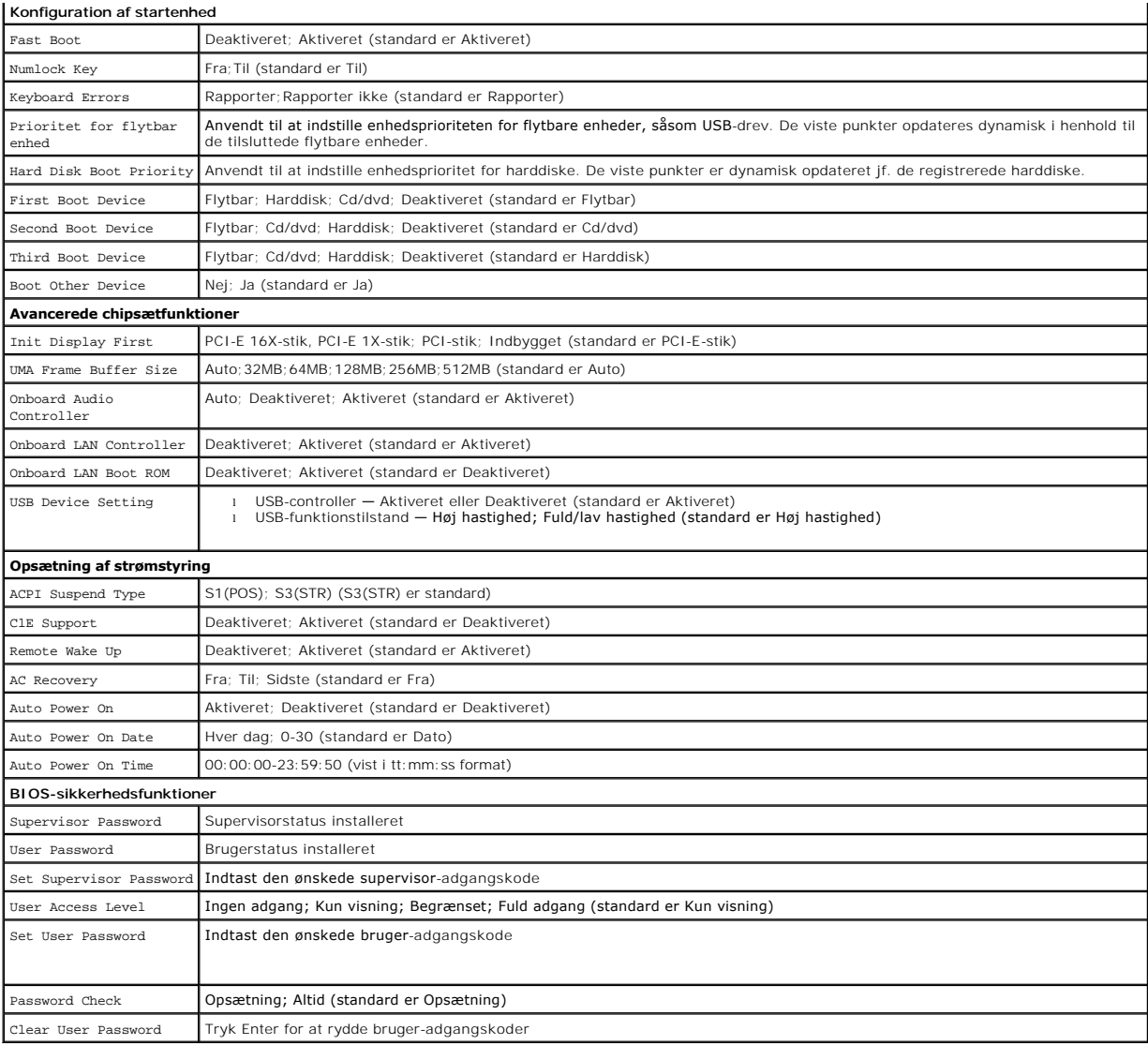

## **Startrækkefølge**

Med denne funktion kan du ændre opstartssekvensen for enheder.

#### **Opstartsfunktioner**

- l **Harddisk** Computeren forsøger at starte fra den primære harddisk. Hvis der ikke er noget operativsystem på drevet, udsender computeren en fejlmeddelelse.
- l **Cd-drev** Computeren forsøger at starte fra cd/dvd-drevet. Hvis der ikke er nogen cd/dvd i drevet, eller hvis cd/dvd'en ikke har noget operativsystem, udsender computeren en fejlmeddelelse.
- 1 **USB-flashenhed —** Sæt hukommelsesenheden i en USB-port, og genstart computeren. Năr ஈ12 = вооt Menu (Startmenu) vises i øverste højre hjørne af<br>skærmen, skal du trykke på <F12>. BIOS'en genkender enheden og føjer USB-f

**NOTAT**: For at kunne starte til en USB-**enhed skal enheden være en startenhed. Se dokumentationen til enheden for at kontrollere, at enheden er<br>bootbar.** 

#### **Ændring af startrækkefølgen for den aktuelle start**

Du kan f.eks. bruge denne funktion til at fortælle computeren, at den skal starte fra cd-drevet, så du kan køre Dell Diagnostics fra medietDrivers and Utilities,<br>men at du vil have computeren til at starte fra harddisken,

- 1. Hvis du starter til en USB-enhed, skal du slutte USB-enheden til et USB- stik.
- 2. Tænd (eller genstart) din computer.
- 3. Når F2 = Setup, F12 = Boot Menu vises i øverste højre hjørne af skærmen, skal du trykke på <F12>.

Hvis du venter for længe, og operativsystemlogoet vises, skal du fortsætte med at vente, indtil du ser skrivebordet i Microsoft Windows. Luk derefter computeren ned, og forsøg igen.

**Menuen Startenhed** vises med alle tilgængelige startenheder. Der er et nummer ud for hver enhed.

4. Vælg på **menuen Startenhed** den enhed, som du vil starte fra

Hvis du f.eks. starter til en USB-hukommelsesnøgle, skal du fremhæve **USB Flash Device** (USB-flashenhed) og derefter trykke på <Enter>.

**NOTAT:** For at kunne starte til en USB-enhed skal enheden være en startenhed. Se dokumentationen til enheden for at kontrollere, at enheden er startbar.

#### **Ændring af startrækkefølgen for fremtidige starter**

- 1. Åbn System Setup (Systemopsætning) (se [Adgang til System Setup](#page-32-2) (Systemopsætning)).
- 2. Brug piletasterne til at fremhæve menupunktet **Konfiguration af startenhed**, og tryk derefter på <Enter> for at åbne menuen.

**A NOTAT:** Skriv den nuværende startrækkefølge ned for det tilfælde, at du vil gendanne den senere.

- 3. Tryk på tasterne Pil op og Pil ned for at se listen over enheder.
- 4. Tryk på plus (+) eller minus (–) for at ændre enhedens startprioritet.

## <span id="page-35-0"></span>**Rydning af adgangskoder**

**A** ADVARSEL: Inden du starter nogen af fremgangsmåderne i dette afsnit, skal du følge de sikkerhedsinstruktioner, der fulgte med computeren.

- 1. Følg procedurerne i [Inden du går i gang](file:///C:/data/systems/insp519/dk/sm/before.htm#wp1180146).
- 2. Tag computerdækslet af (se Fiernelse af computerdækslet).
- 3. Find 3-pin-adgangskodestikket (CLEAR\_PW) på systemkortet (se [Systemkortkomponenter](file:///C:/data/systems/insp519/dk/sm/techov.htm#wp1181748)).

## **Inspiron™ 518**

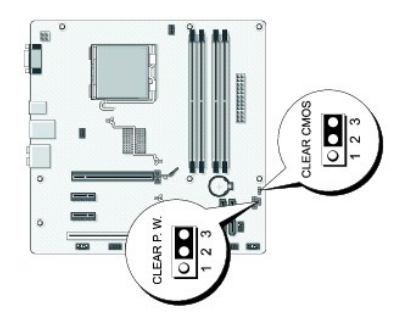

## **Inspiron 519**

<span id="page-36-0"></span>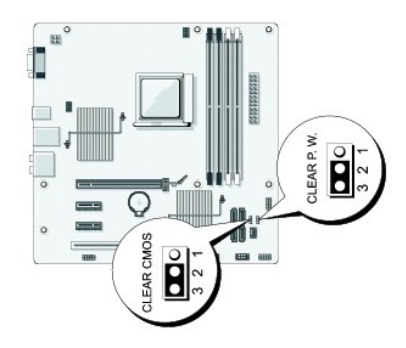

- 4. Fjern 2-pin-jumperstikket fra pin 2 og 3 og sæt det på 1 og 2.
- 5. Vent i ca. 5 sekunder mens adgangskoden bliver ryddet.
- 6. Fjern 2-pin-jumperstikket fra pin 1 og 2 og sæt det på pin 2 og 3 for at aktivere adgangskodefunktionen.
- 7. Sæt computerdækslet på igen (se [Påsætning af computerkabinettet](file:///C:/data/systems/insp519/dk/sm/cover_rb.htm#wp1186976)).
- 8. Slut computeren og enhederne til stikkontakter, og tænd derefter for dem.

## <span id="page-36-1"></span>**Rydning af CMOS-indstillinger**

**A** ADVARSEL: Inden du starter nogen af fremgangsmåderne i dette afsnit, skal du følge de sikkerhedsinstruktioner, der fulgte med computeren.

1. Følg procedurerne i [Inden du går i gang](file:///C:/data/systems/insp519/dk/sm/before.htm#wp1180146).

**VARSEL:** Computeren skal være afbrudt fra stikkontakten for at rydde CMOS-indstillingen.

- 2. Tag computerdækslet af (se Fiernelse af computerdækslet).
- 3. Nulstil de nuværende CMOS-indstillinger:
	- a. Find 3-pin CMOS-jumperen (CLEAR CMOS) på systemkortet (se [Systemkortkomponenter\)](file:///C:/data/systems/insp519/dk/sm/techov.htm#wp1181748).
	- b. Fjern jumperstikket fra CMOS-jumperen (CLEAR CMOS) pin 2 og 3.
	- c. Anbring jumperstikket på CMOS-jumper (CLEAR CMOS) pin 1 og 2, og vent i ca. fem sekunder.
	- d. Fjern jumperstikket og sæt det på CMOS-jumperen (CLEAR CMOS) pin 2 og 3.
- 4. Sæt computerdækslet på igen (se [Påsætning af computerkabinettet](file:///C:/data/systems/insp519/dk/sm/cover_rb.htm#wp1186976)).
- 5. Slut computeren og enhederne til stikkontakter, og tænd derefter for dem.

## <span id="page-36-2"></span>**Flash af BIOS**

Det er muligt, at det er nødvendigt at flashe BIOS, når der er en opdatering tilgængelig, eller når systemkortet udskiftes.

- 1. Tænd computeren.
- 2. Find BIOS-opdateringsfilen til computeren på Dell Support website på **support.dell.com**.
- 3. Klik på **Hent nu** for at hente filen.
- 4. Hvis **Eksporter overensstemmelsesfraskrivelses**-vinduet vises, skal du klikke på **Ja, jeg accepterer aftalen**.

Vinduet **Filoverførsel** vises.

5. Klik på **Gem programmet til disk**, og klik derefter på **OK**.

Vinduet **Gem i** vises.

- 6. Klik på nedpilen for at se menuen **Gem i**, vælg**Skrivebord**, og klik derefter på **Gem**. Filen overføres til skrivebordet.
- 7. Klik på **Luk**, når vinduet **Overførsel gennemført** vises.

Filikonet vises på skrivebordet, og det har samme titel som den overførte BIOS-opdateringsfil.

8. Dobbeltklik på filikonet på skrivebordet, og følg skærminstrukserne.

#### <span id="page-38-0"></span> **Teknisk oversigt Dell™ Inspiron™ 518/519 Servicehåndbog**

- [Computeren set indvendigt](#page-38-1)
- **[Systemkortkomponenter](#page-38-2)**

ADVARSEL: Inden du arbejder inde i computeren, skal du læse de sikkerhedsoplysninger, der fulgte med din computer. Se webstedet Regulatory<br>Compliance på www.dell.com/regulatory\_compliance for yderligere oplysninger om sikk

# <span id="page-38-1"></span>**Computeren set indvendigt**

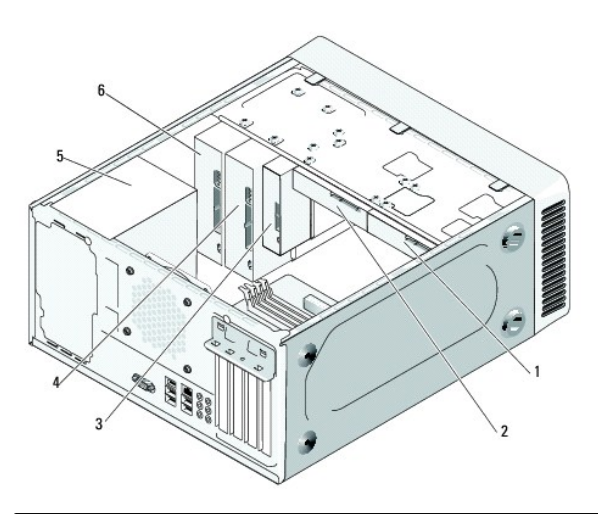

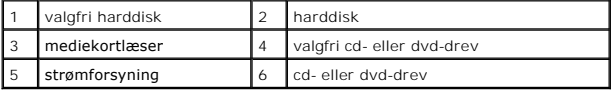

# <span id="page-38-2"></span>**Systemkortkomponenter**

**Dell™ Inspiron™ 518**

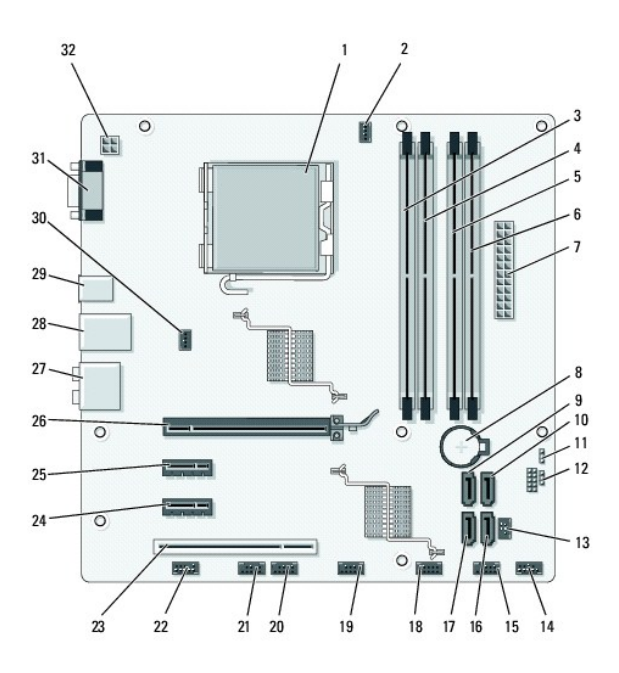

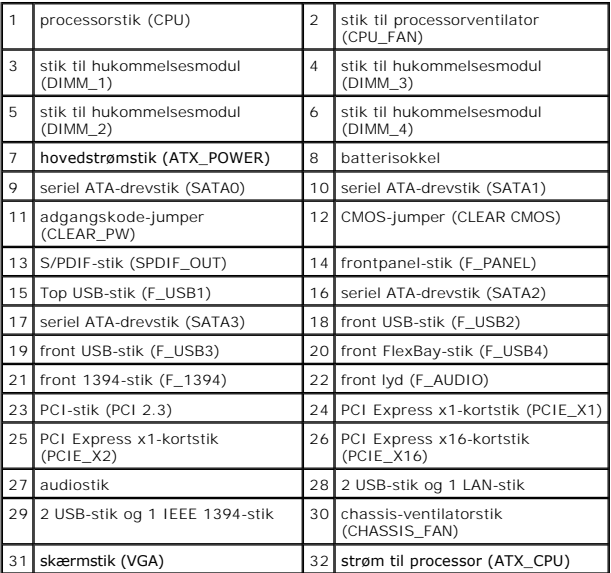

# **Dell Inspiron 519**

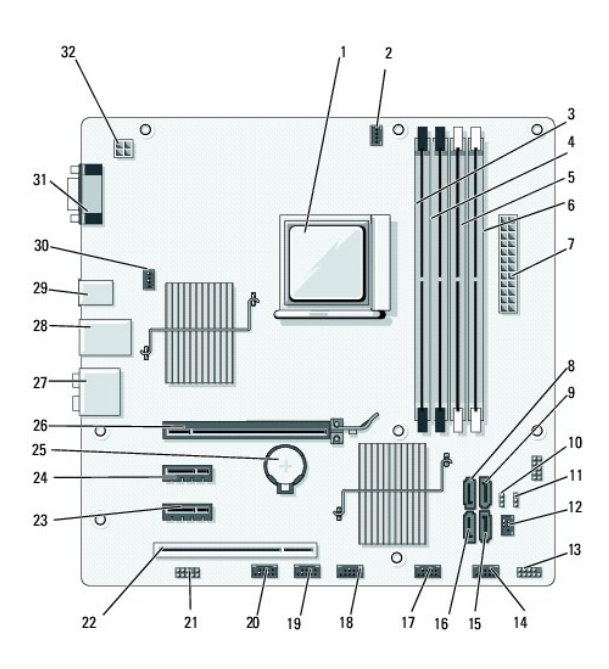

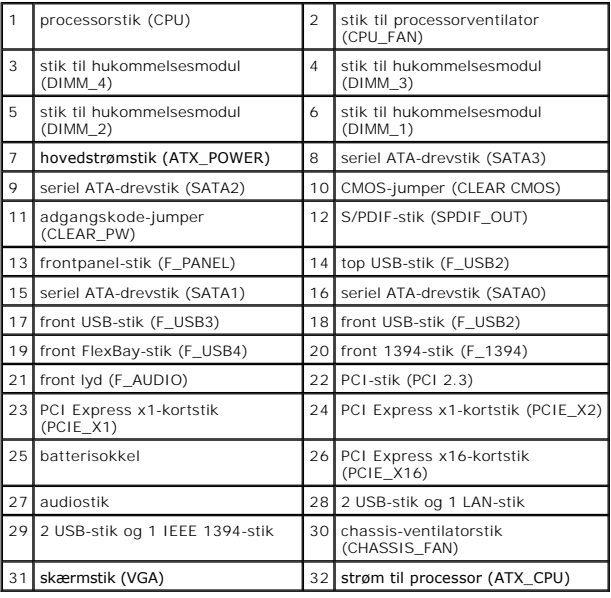